Geant4 geometry and primary generator

#### Luciano Pandola INFN

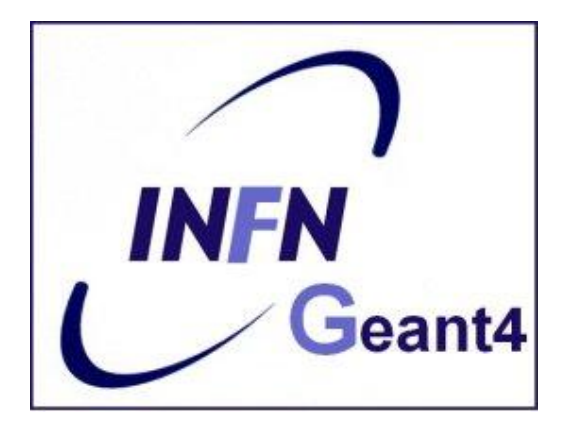

# **Part I: units and materials**

#### Units in Geant4

- Geant4 has no default unit
- To feed the input data, unit must be "multiplied" to the number
	- **for example :**

**G4double width = 12.5\*m;**

**G4double density = 2.7\*g/cm3;**

- **Almost all commonly used units are available**
- **The user can define new unit**
- **G4SystemOfUnits.hh**
- To output the data you can **divide** a variable by a unit you want to get

**G4cout << dE / MeV << " (MeV)" << G4endl;**

## System of Units in Geant4

#### System of units are defined in CLHEP, based on:

- millimetre (mm), nanosecond (ns), Mega eV (MeV), positron charge (eplus), degree Kelvin (kelvin), the amount of substance (mole), luminous intensity (candela), radian (radian), steradian (steradian)
- All other units are computed from the basic ones
- Alternative way to output data: Geant4 can choose the most appropriate unit to use.
	- **Just specify the category for the data (Length, Time, Energy, etc...): G4cout << G4BestUnit(StepSize, "Length");**
	- StepSize will be printed in km, m, mm or ... fermi, depending on its actual value
- Custom units can be **defined** by the combination of the basic ones

```
G4UnitDefinition ("km/hour", "km/h", "Speed", 
km/3600*s);
```
#### Definition of materials

- Different kinds of materials can be defined:
	- isotopes <> G4Isotope
	- elements <> G4Element
	- molecules <> G4Material
	- compounds and mixtures  $\langle \rangle$  G4Material
- **Attributes associated:** 
	- **temperature, pressure, state, density**
- **G4Isotope** and **G4Element** describe properties of the atoms:
	- Atomic number, number of nucleons, atomic mass, , shell energies
- **G4Material** describes the macroscopic properties of the matter:
	- temperature, pressure, state, density, radiation length …
- **G4Material** is the **only class used and visible to the toolkit**: it is used by tracking, geometry and physics

#### Making elements

Isotopes can be assembled into elements

**G4Isotope (const G4String& name,**

 **G4int z, // atomic number G4int n, // number of nucleons G4double a ); // mass of mole**

■ ... building elements as follows:

**G4Element (const G4String& name,**

 **const G4String& symbol, // element symbol**

 **G4int nIso ); // n. of isotopes**

**G4Element::AddIsotope(G4Isotope\* iso, // isotope**

```
 G4double relAbund); // fraction of 
                      //atoms
```
 **// per volume**

Define a mono-element material

```
Mono-element material:
```

```
G4double z;
G4double density = 1.390*g/cm3;
G4double a = 39.95*g/mole; 
G4Material* lAr =
 new G4Material("liquidArgon", z=18, a, 
 density);
```
Define a material as molecule or mixtures

```
a = 1.01*g/mole;
G4Element* elH = new 
  G4Element("Hydrogen",symbol="H",z=1.,a);
a = 16.00*g/mole;
G4Element* elO =
    new G4Element("Oxygen",symbol="O",z=8.,a);
density = 1.000*g/cm3;
G4Material* H2O =
    new G4Material("Water",density,ncomponents=2);
H2O->AddElement(elH, natoms=2);
H2O->AddElement(elO, natoms=1);
```
**Elemental composition can also be given by** mass fraction (instead of number of atoms)

#### Compounds

**Compounds can also be made from other** materials (given their mass fraction)

 **G4Element\* elC = …; // define "carbon" element G4Material\* SiO2 = …; // define "quartz" material G4Material\* H2O = …; // define "water" material density = 0.200\*g/cm3; G4Material\* Aerog = new G4Material("Aerogel",density,ncomponents=3); Aerog->AddMaterial(SiO2,fractionmass=62.5\*perCent); Aerog->AddMaterial(H2O ,fractionmass=37.4\*perCent); Aerog->AddElement (elC ,fractionmass= 0.1\*perCent);**

#### An example: a gas

```
Necessary to specify temperature and pressure
  affect dE/dx calculations, thermal scattering
 G4double density = 27.*mg/cm3;
 G4double temperature = 325.*kelvin;
 G4double pressure = 50.*atmosphere;
 G4Material* CO2 = new G4Material("CarbonicGas", density, 
ncomponents=2, kStateGas, temperature, pressure);
 CO2->AddElement(C,natoms = 1);
 CO2->AddElement(O,natoms = 2);
```
 Absolute vacuum does not exist: gas at very low ρ ! **Cannot** define materials with  $ρ=0$ **G4double rho = 1.e-25\*g/cm3; G4double pr = 3.e-18\*pascal; G4Material\* Vacuum = new G4Material("interGalactic",Z, A, rho, kStateGas, temperature, pr);**

## NIST Material Database in Geant4

- **NIST database for** elements materials imported in Geant4 **http://physics.nist.**
	- **gov/PhysRefData**
- **Additional interfaces** defined
- **UI commands specific for** handling materials **/material/nist/printElement /material/nist/listMaterials**
	- Print **available** elements and materials

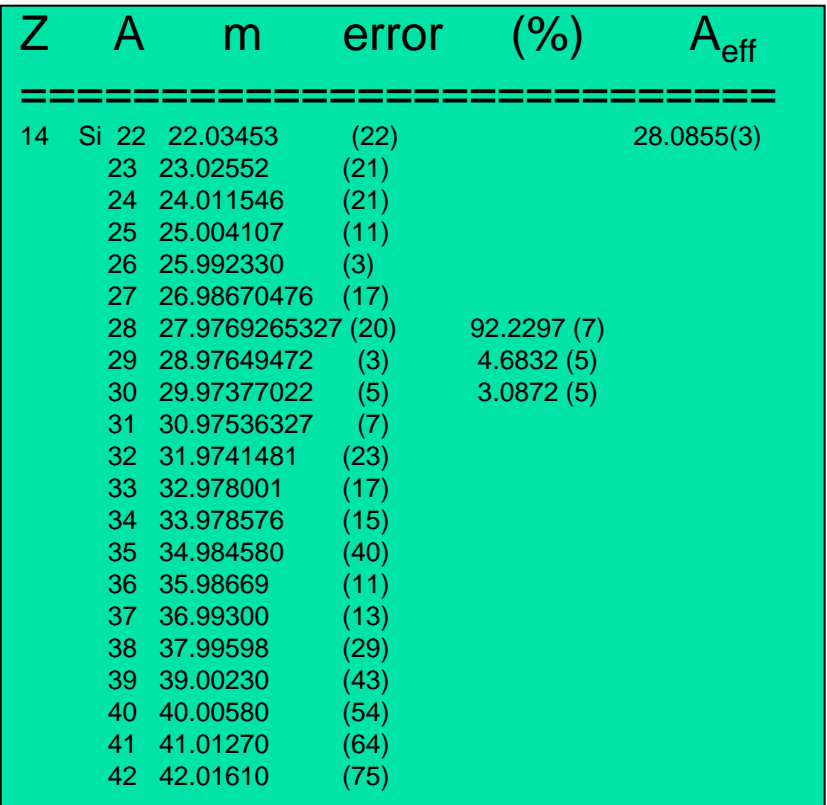

- **Natural** isotope **compositions**
- More than 3000 isotope masses

### NIST materials

- NIST elementary materials:
	- $\blacksquare$  H -> Cf ( Z = 1 -> 98 )
- NIST compounds:
	- e.g. "G4\_ADIPOSE\_TISSUE\_IRCP"
- HEP and Nuclear materials:
	- e.g. Liquid Ar, PbWO
- **Possible to build mixtures of NIST** and user-defined materials
- **Retrieve** materials from NIST manager:

```
G4NistManager* manager = 
G4NistManager::Instance();
```

```
G4Material* H2O = manager -> 
FindOrBuildMaterial("G4_WATER")
```
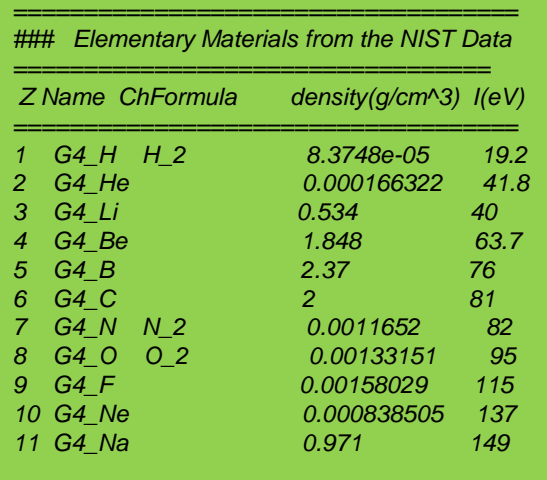

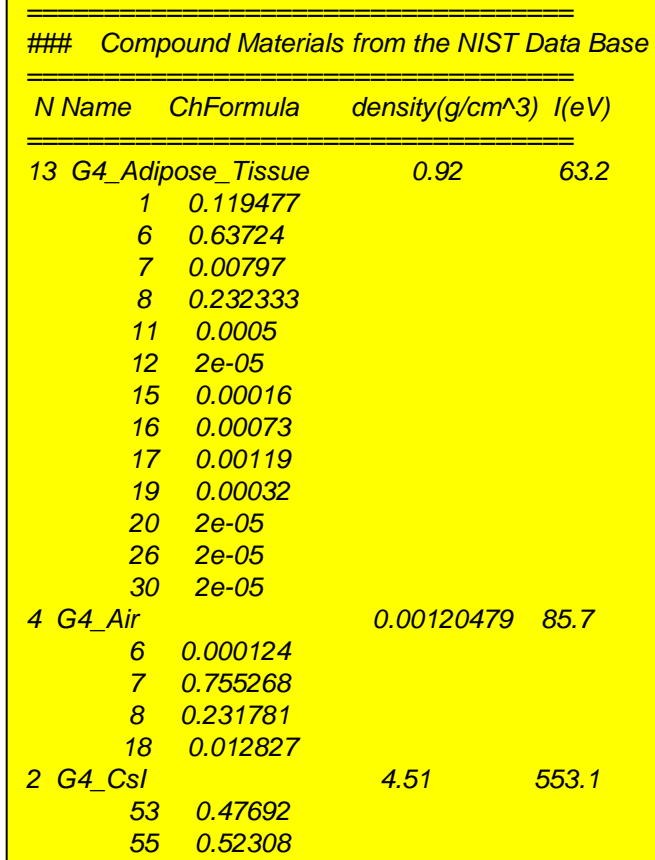

## **Part II: geometry and volumes**

#### Describe your detector

- A detector geometry is made of a number of volumes
- The largest volume is called **World** volume
	- It **must** contain **all other volumes**
- **Derive your own concrete class from G4VUserDetectorConstruction** abstract base class
- Implementing the pure virtual method **Construct()**:
	- Define shapes/solids required to describe the geometry
	- **Construct all necessary materials**
	- Construct and place volumes of your detector geometry
	- (Define "sensitivity" properties associated to volumes)
	- (Associate magnetic field to detector regions)
	- (Define visualization attributes for the detector elements)

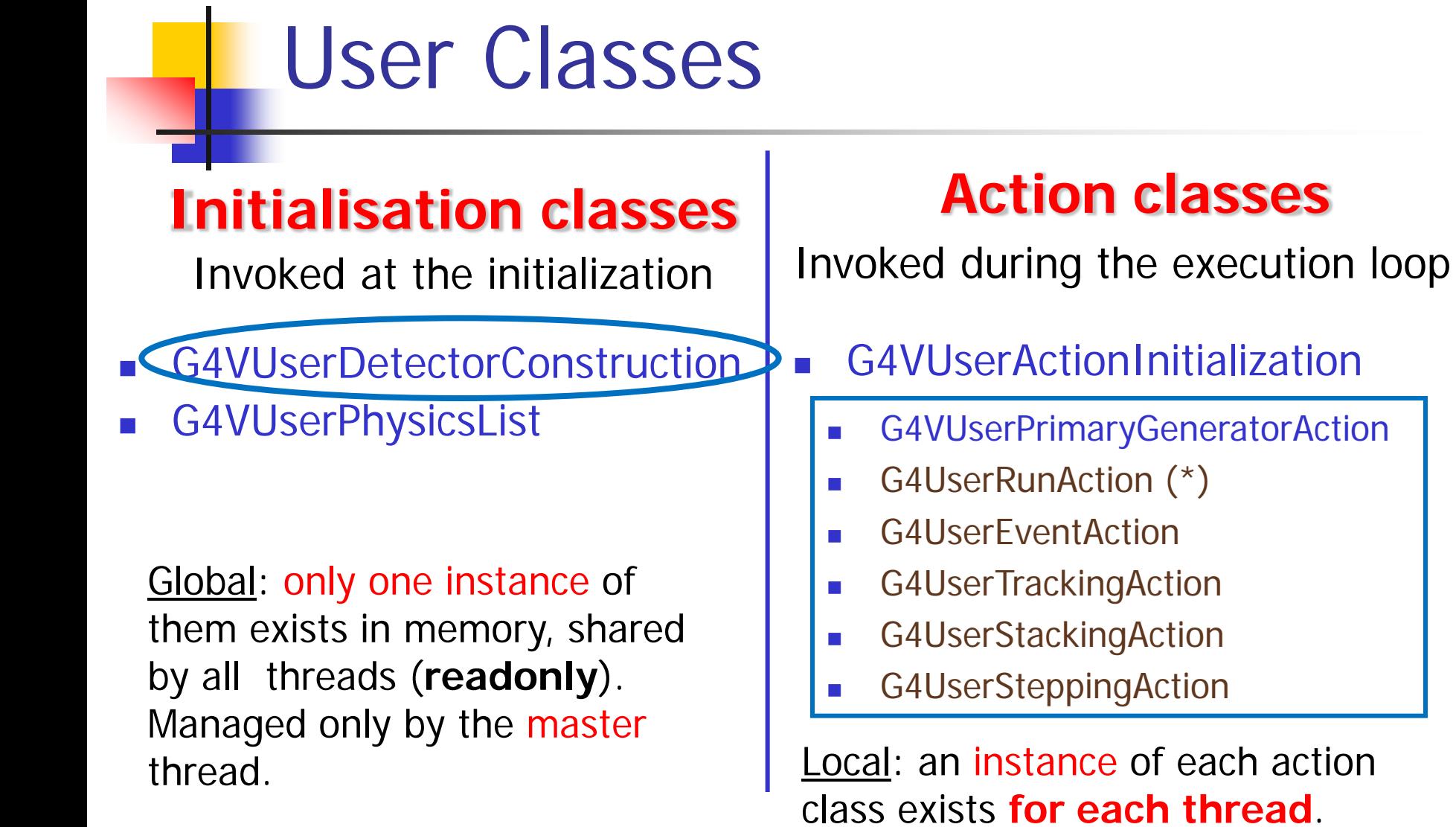

(\*) Two RunAction's allowed: one for master and one for threads

#### Three conceptual layers

- **G4VSolid** 
	- **Shape**, size
- **G4LogicalVolume** 
	- **Hierarchy of volumes, material, sensitivity, magnetic field**
- **G4VPhysicalVolume** 
	- **Position, rotation.** The same logical volume can be placed many times (repeated modules)

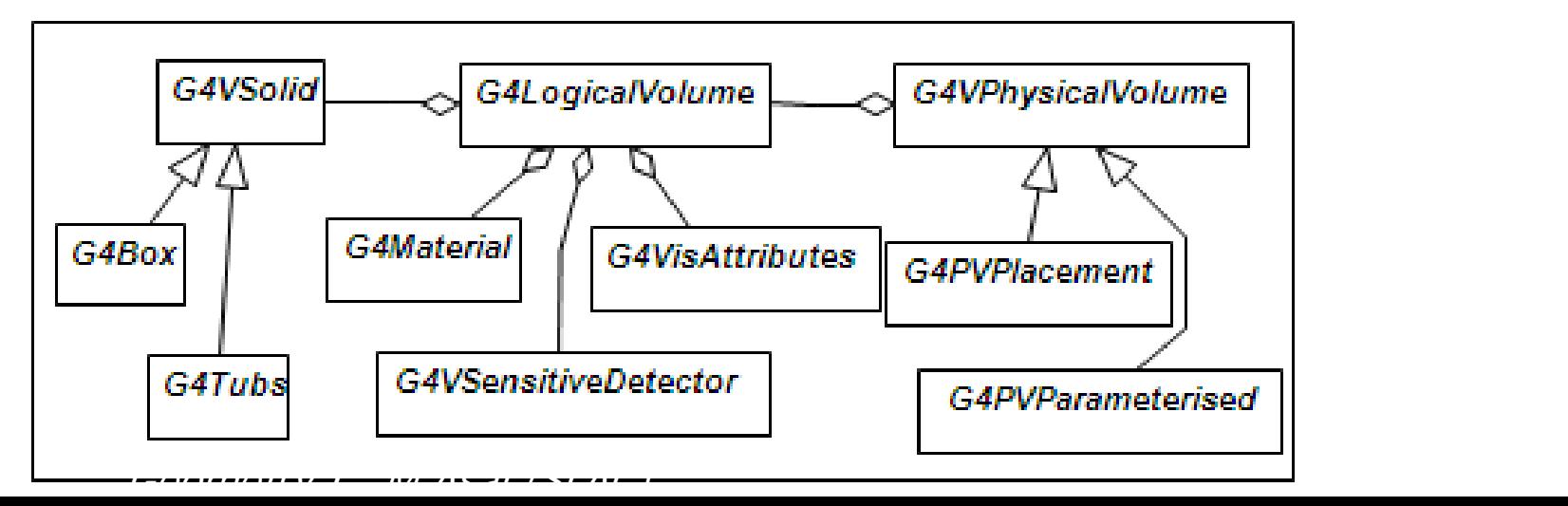

#### Define detector geometry

■ Basic strategy

**G4VSolid\* pBoxSolid =**

 **new G4Box("aBoxSolid",**

 **1.\*m, 2.\*m, 3.\*m);**

Solid : shape and size

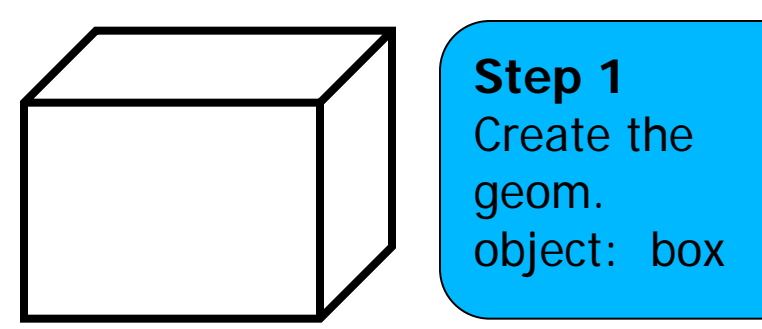

#### Define detector geometry

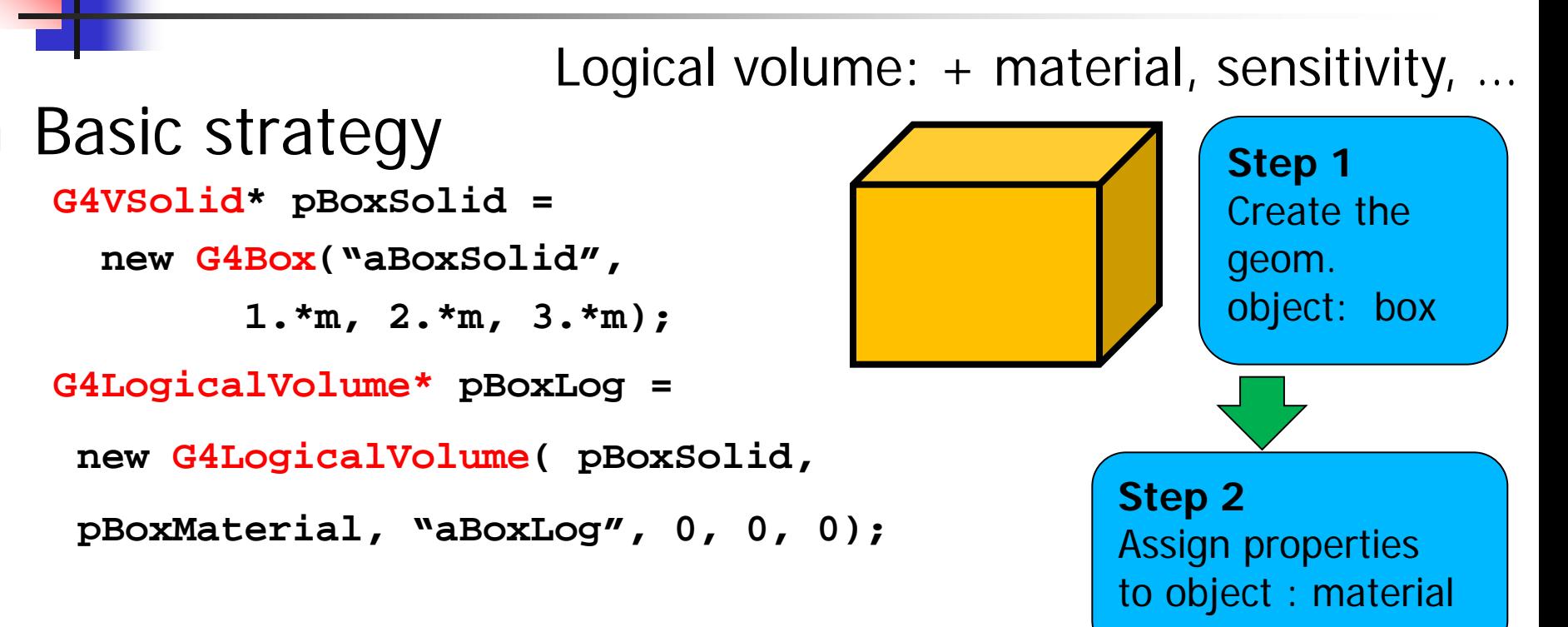

#### Define detector geometry

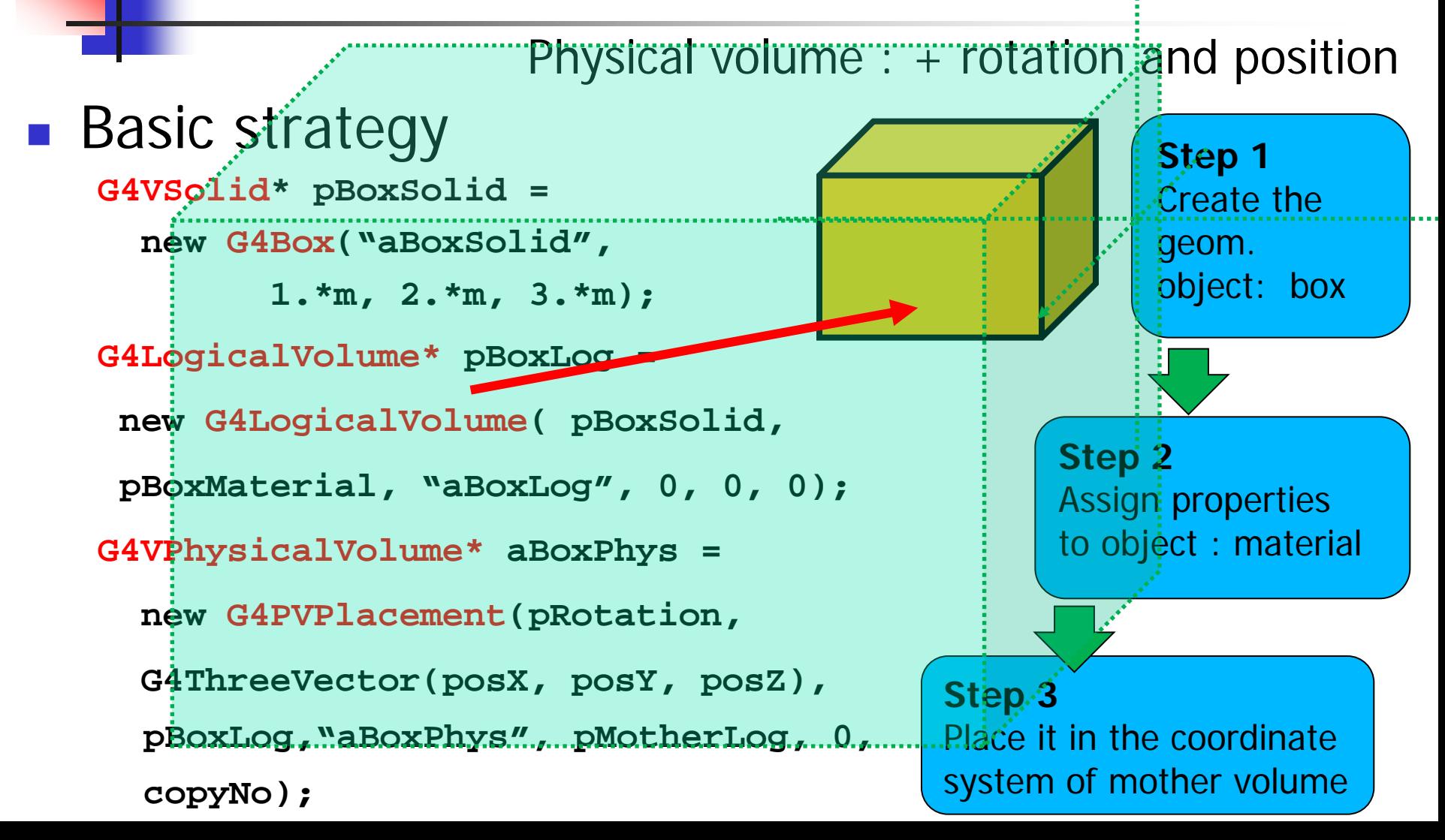

## **Solids**

#### ■ CSG (Constructed Solid Geometry) solids

- G4Box, G4Tubs, G4Cons, G4Trd, …
- **Analogous to simple GEANT3 CSG solids**
- Specific solids (CSG like)
	- G4Polycone, G4Polyhedra, G4Hype, …
	- G4TwistedTubs, G4TwistedTrap, …
- **BREP (Boundary REPresented) solids** 
	- **G4BREPSolidPolycone,** G4BSplineSurface, …
	- **Any order surface**

#### **Boolean solids**

G4UnionSolid, G4SubtractionSolid,

#### CSG: G4Tubs, G4Cons

**G4Tubs(const G4String& pname, // name G4double pRmin, // inner radius G4double pRmax, // outer radius G4double pDz, // Z half length G4double pSphi, // starting Phi G4double pDphi); // segment angle**

**G4Cons(const G4String& pname, // name G4double pRmin1, // inner radius -pDz G4double pRmax1, // outer radius -pDz G4double pRmin2, // inner radius +pDz** 20  **G4double pRmax2, // outer radius +pDz**  $20$  **G4double pDz, // Z half length**  $-20$  **G4double pSphi, // starting Phi**  $-40$  **G4double pDphi); // segment angle**

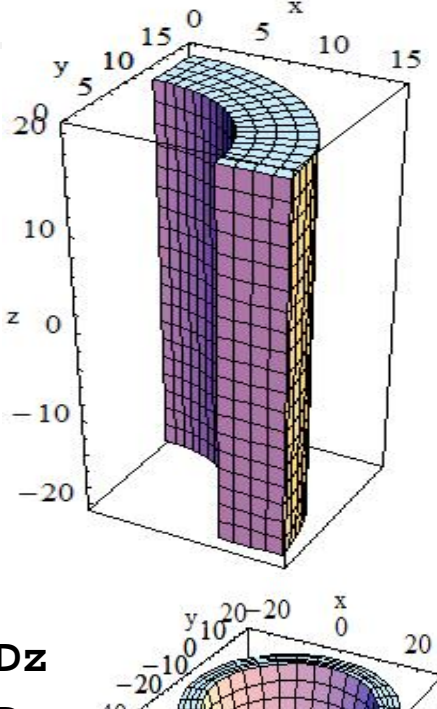

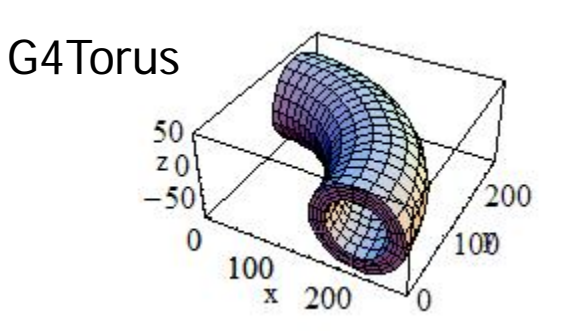

## Other CSG solids

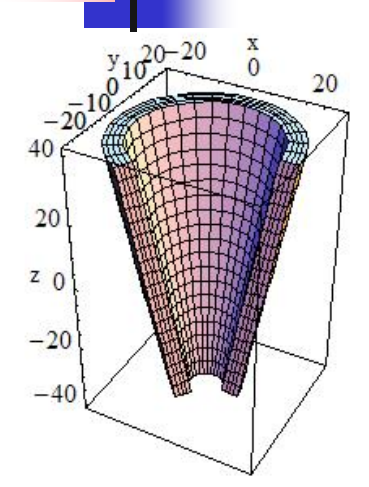

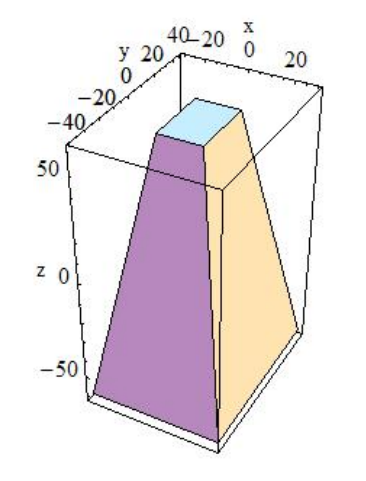

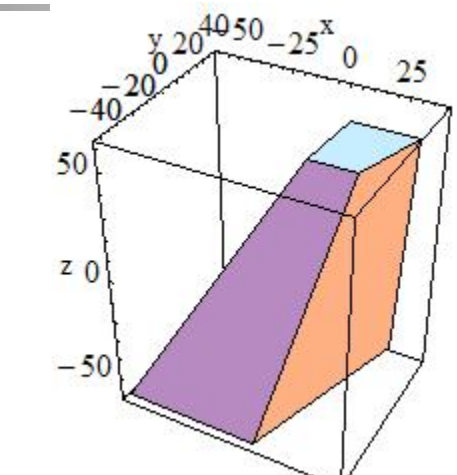

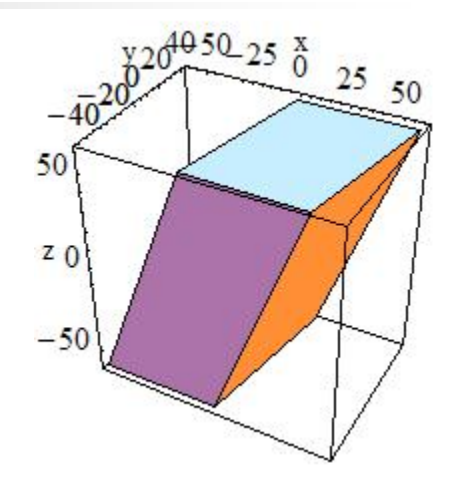

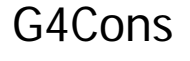

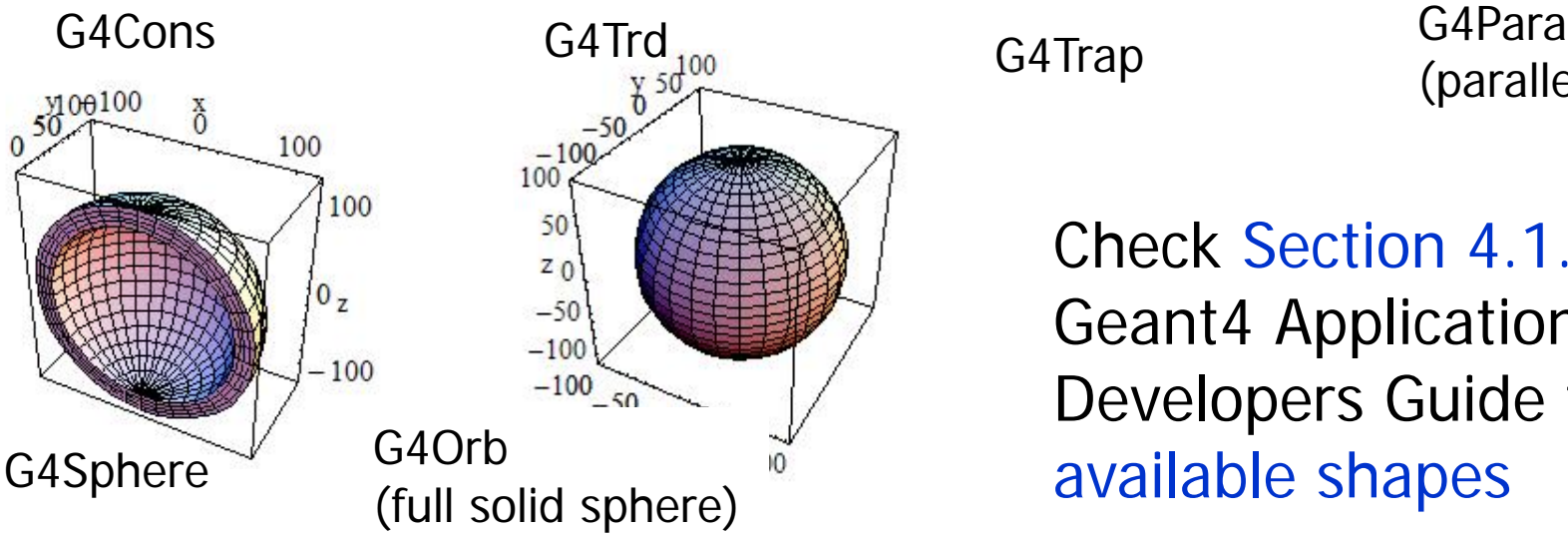

(parallelepiped)

Check Section 4.1.2 of Geant4 Application Developers Guide for all available shapes

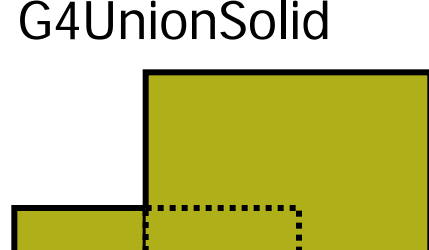

### Boolean solids

- Solids can be **combined** using boolean operations:
	- **G4UnionSolid, G4SubtractionSolid, G4IntersectionSolid**
	- Requires: 2 solids, 1 boolean operation, and an (optional) transformation for the 2nd solid
	- **2nd solid is positioned relative to the** coordinate system of the 1st solid
	- **Result of boolean operation becomes a solid**  $\rightarrow$  re-usable in a boolean operation
- Solids to be combined can be either CSG or other Boolean solids
- Note: tracking **cost** for the navigation in a complex Boolean solid is proportional to the number of constituent CSG solids

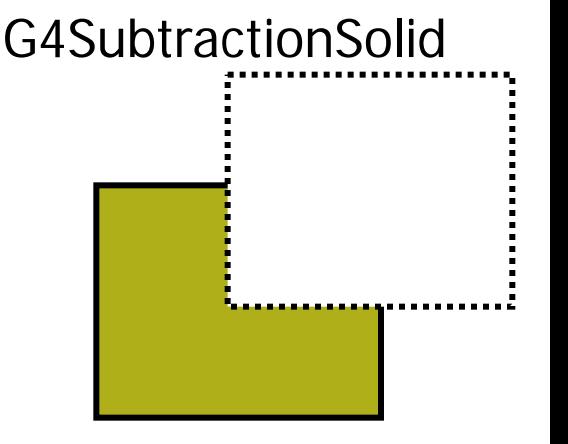

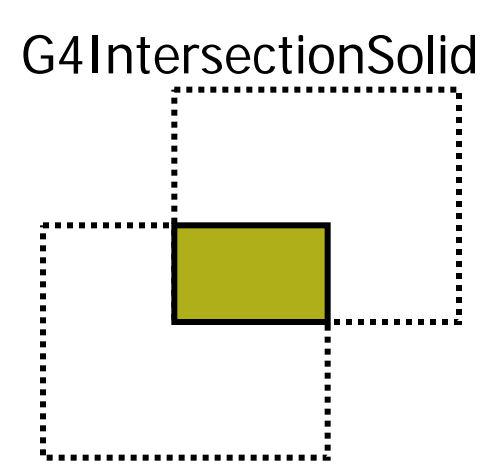

### G4LogicalVolume

- Contains all information of volume **except position**:
	- Shape and dimension (**G4VSolid**)
	- **Material, sensitivity, visualization attributes**
	- **Position of daughter volumes**
	- **Magnetic field, User limits**
- Physical volumes of same type **can share** a logical volume.
- The pointers to solid and material must be NOT null

**G4LogicalVolume(G4VSolid\* pSolid,**

**G4Material\* pMaterial, const G4String& name, G4FieldManager\* pFieldMgr=0, G4VSensitiveDetector\* pSDetector=0, G4UserLimits\* pULimits=0, G4bool optimise=true);**

## Geometry hierarchy

#### A volume is **placed** in its **mother volume**

- **Position and rotation of the daughter volume is described with** respect to the **local coordinate system** of the mother volume
- **The origin** of the mother's local coordinate system is at the **center** of the mother volume
- Daughter volumes cannot protrude from the mother volume
- Daughter volumes cannot overlap
- The logical volume of mother knows the daughter volumes it contains
	- **IF** It is uniquely defined to be their mother volume

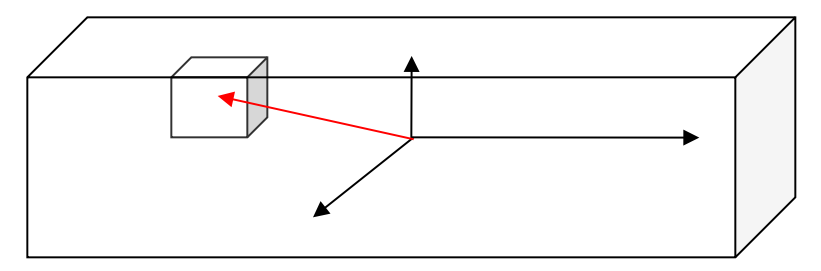

## **Geometry** hierarchy

- One logical volume can be placed **more than once**. One or more volumes can be placed in a mother volume
- **The mother-daughter relationship is an** information of G4LogicalVolume
	- If the mother volume is placed more than once, all daughters by definition appear in each placed physical volume
- The **world volume** must be a unique physical volume which fully contains all other volumes (root volume of the hierarchy)
	- The world volume defines the global coordinate system. The origin of the global coordinate system is at the center of the world volume
	- **Position of a track is given with respect** to the global coordinate system

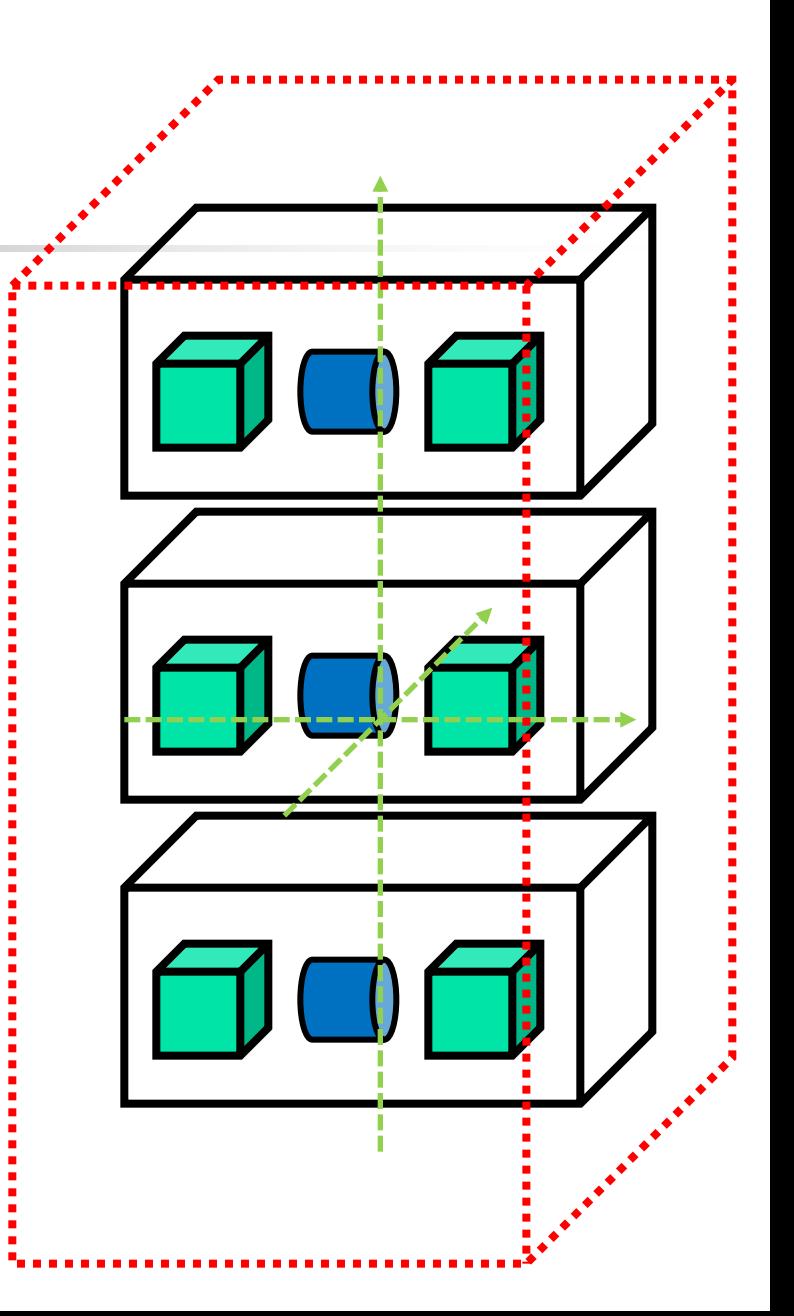

### Physical volumes

Placement: it is **one** positioned volume

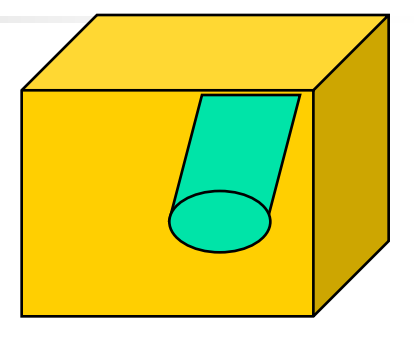

*placement*

Repeated: a volume placed **many times**

- can represent any number of volumes
- reduces use of memory
- **Replica** 
	- simple repetition, similar to G3 divisions
- Parameterised

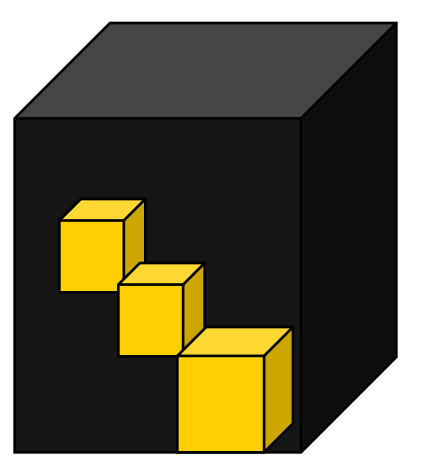

*repeated*

#### G4PVPlacement

- Single volume positioned **relatively** to the mother volume
	- I In a frame rotated and translated relative to the coordinate system of the **mother volume**
- **A** few variants available:
	- Using **G4Transform3D** to represent the direct rotation and translation of the solid instead of the frame (*alternative* constructor)
	- **Specifying the mother volume as a pointer to its physical volume** instead of its logical volume

**G4PVPlacement(G4RotationMatrix\* pRot, // rotation of mother frame const G4ThreeVector& tlate, // position in rotated frame G4LogicalVolume\* pCurrentLogical, const G4String& pName, G4LogicalVolume\* pMotherLogical, G4bool pMany, // not used. Set it to false… G4int pCopyNo, // unique arbitrary index G4bool pSurfChk=false); // optional overlap check**

## G4PVPlacement Rotation of mother frame …

**G4PVPlacement(G4RotationMatrix\* pRot, // rotation of mother frame const G4ThreeVector& tlate, // position in rotated frame G4LogicalVolume\* pCurrentLogical, const G4String& pName, G4LogicalVolume\* pMotherLogical, G4bool pMany, // not used. Set it to false… G4int pCopyNo, // unique arbitrary index G4bool pSurfChk=false); // optional overlap check**

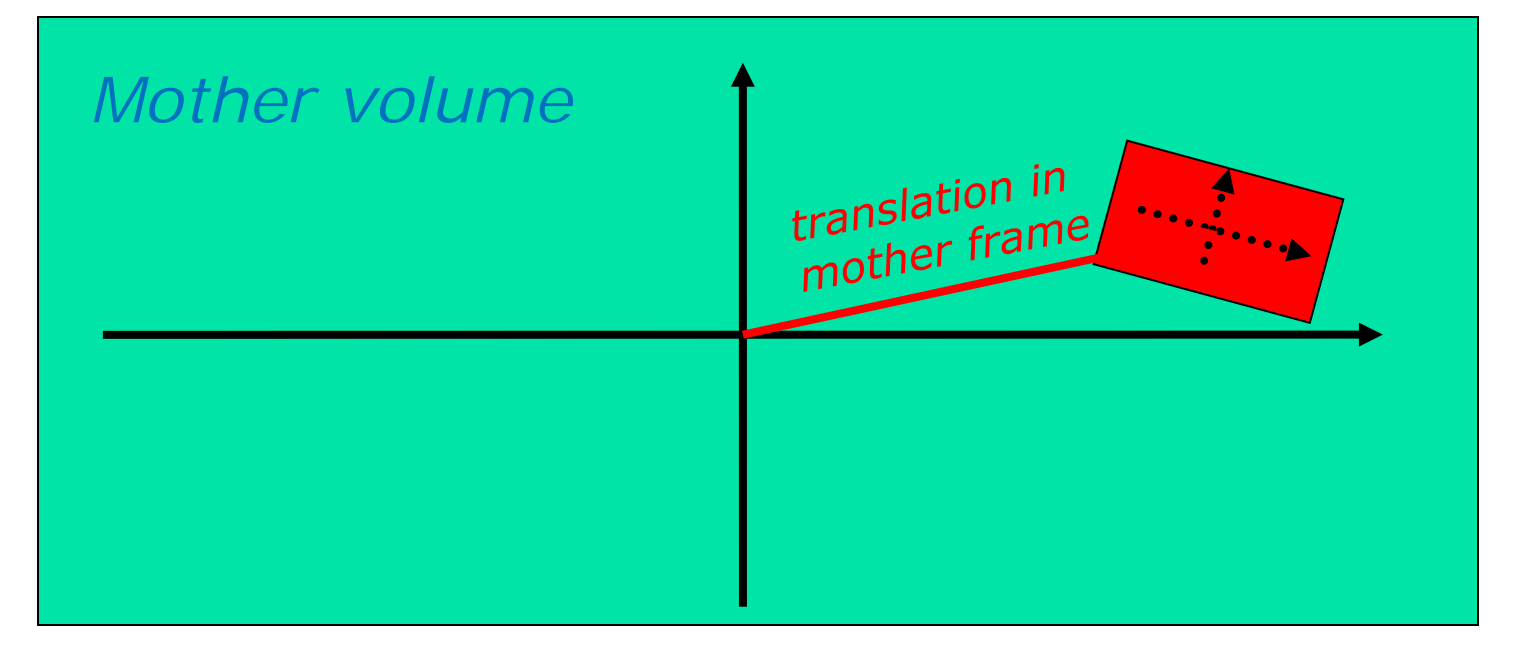

## G4PVPlacement Rotation in mother frame …

**G4PVPlacement( G4Transform3D( G4RotationMatrix &pRot, const G4ThreeVector &tlate),** 

**G4LogicalVolume \*pDaughterLogical, const G4String &pName,** 

 **G4LogicalVolume \*pMotherLogical,**

 **G4bool pMany, G4int pCopyNo, G4bool pSurfChk=false );** 

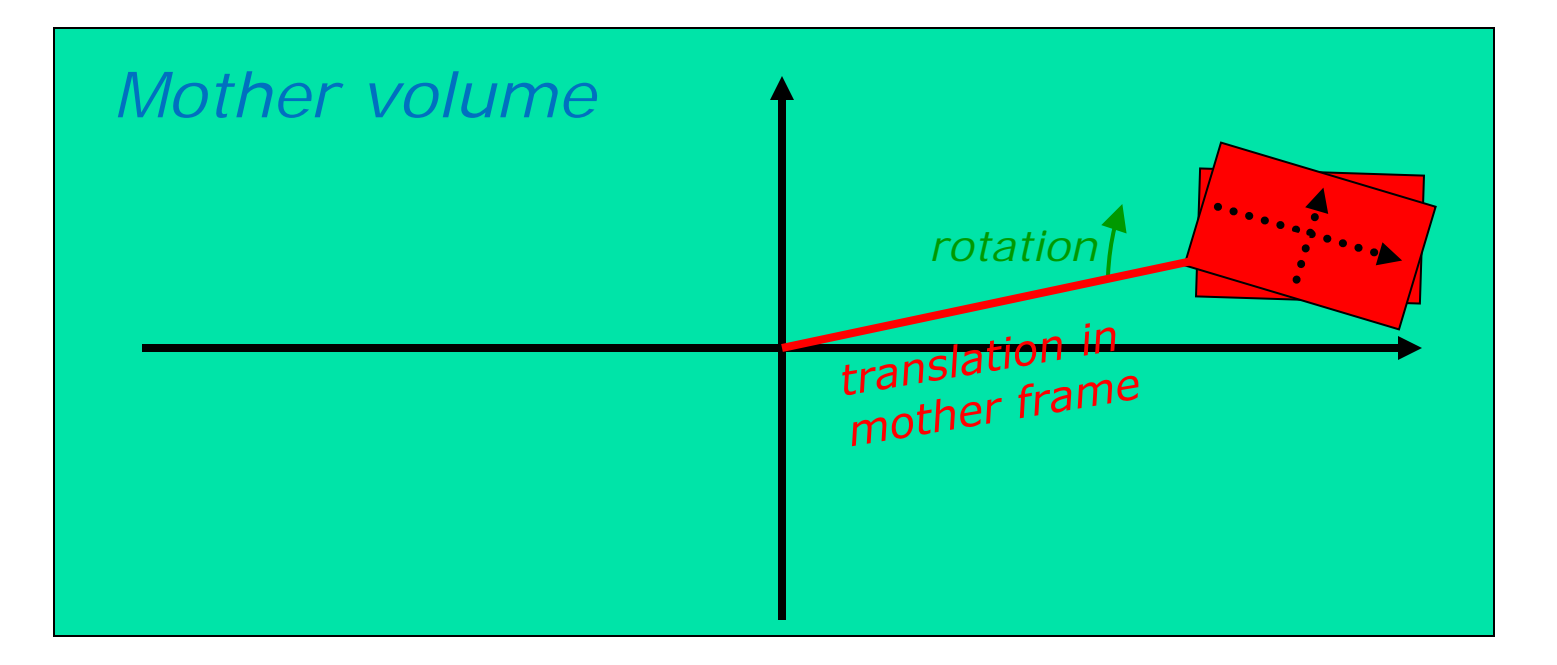

## Tools for geometry check - 1

- A **protruding volume** is a contained daughter volume which actually protrudes from its mother volume
- When volumes in a common mother actually intersect themselves are defined as **overlapping**
- Geant4 **does not allow** for malformed geometries
	- **The behavior of navigation is unpredictable** for such cases
- The problem of detecting overlaps between volumes is bounded by the complexity of the solid models description
- Utilities are provided for detecting wrong positioning
	- **Department Optional checks at construction**
	- Kernel run-time commands
	- Graphical tools (DAVID, OLAP)

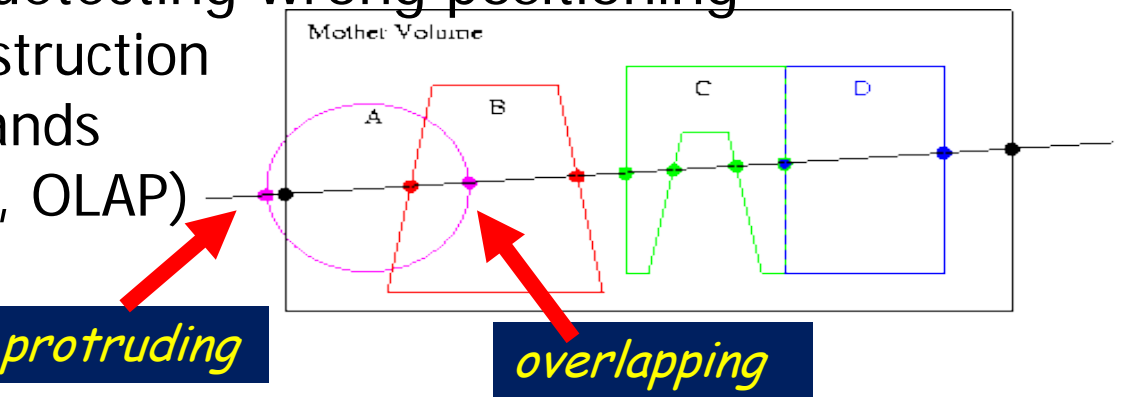

#### Tools for geometry check - 2

 Constructors of **G4PVPlacement** and **G4PVParameterised** have an optional argument "**pSurfChk**"

> **G4PVPlacement(G4RotationMatrix\* pRot, const G4ThreeVector &tlate, G4LogicalVolume \*pDaughterLogical, const G4String &pName, G4LogicalVolume \*pMotherLogical, G4bool pMany, G4int pCopyNo, G4bool pSurfChk=false);**

- **If this flag is true, overlap check** is done at the construction
- Some number of points are randomly sampled on the surface of creating volume
- This check requires lots of CPU time, but it is worth to **try** at least once

## Region

#### A **region** is a **sub-set** of the geometry

- It may have its specific
	- **Production thresholds (cuts)**
	- **User limits** 
		- Artificial limits affecting to the tracking, e.g. max step length, max number of steps, min kinetic energy left, etc.
	- **Field manager**
	- ...
- **Norld logical volume is recognized as the default** region. User is **not allowed** to define a region to the world logical volume

#### EM fields

- In order to propagate a particle inside a field (e.g. magnetic, electric or both), the **equation of motion** is numerically integrated
	- In general this is best done using a Runge-Kutta (RK) method for the integration of ordinary differential equations
	- Several RK methods are available
- Once a method is chosen for calculating the track's motion in a field, Geant4 breaks up this curved path into **linear chord segments**

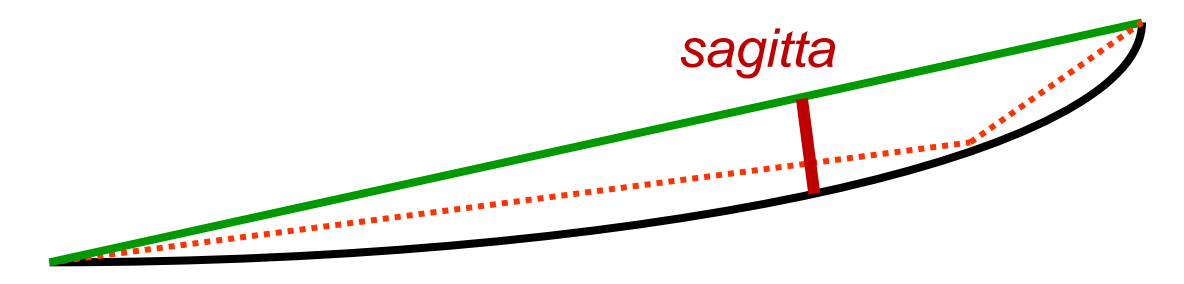

The chord segments are determined so that they closely approximate the curved path; they're chosen so that their **sagitta is small enough**

#### Create a magnetic field

- How to create Uniform field ?
	- Use the constructor of **G4UniformMagField G4ThreeVector fieldV (0.1 \* Tesla,1.0\*Gauss,0.0 ); G4MagneticField \*myField = new G4UniformField(fieldV );**

#### **Non-uniform field**

- Concrete class derived from **G4MagneticField**
- **A** field is packaged together with properties and accuracy parameters into a **field manager**:

**G4FieldManager\* localFieldMgr = new G4FieldManager(myField);**

- **One field manager is associated with the 'world'**
- **Other volumes/regions in the geometry can override this**

# **Part III: Primary generator**

#### User Classes

#### **Initialisation classes**

Invoked at the initialization

- G4VUserDetectorConstruction
- G4VUserPhysicsList

Global: only one instance of them exists in memory, shared by all threads (**readonly**). Managed only by the master

#### **Action classes**

Invoked during the execution loop

- G4VUserActionInitialization
	- G4VUserPrimaryGeneratorAction
	- G4UserRunAction (\*)
	- G4UserEventAction
	- G4UserTrackingAction
	- G4UserStackingAction
	- G4UserSteppingAction

thread. The same state of each action interval and thread. class exists **for each thread**. (\*) Two RunAction's allowed: one for

master and one for threads

#### G4VUserPrimaryGeneratorAction

- **If is one of the mandatory** user classes and it controls the generation of primary particles
	- **This class does not directly generate primaries** but invokes the **GeneratePrimaryVertex()**  method of a **generator** to create the initial state
	- It registers the primary particle(s) to the G4Event object
- It has GeneratePrimaries(G4Event\*) method which is purely virtual, so it **must** be implemented in the user class

#### G4ParticleGun

- (Simplest) concrete implementation of **G4VPrimaryGenerator** 
	- It can be used for experiment specific primary generator implementation
- It shoots one primary particle of a given energy from a given point at a given time to a given direction
- **Narious "Set" methods are available (see** ../source/event/include/G4ParticleGun.hh)

**void SetParticleEnergy(G4double aKineticEnergy); void SetParticleMomentum(G4double aMomentum); void SetParticlePosition(G4ThreeVector aPosition); void SetNumberOfParticles(G4int aHistoryNumber);**

```
A "real-life" myPrimaryGenerator: 
constructor & destructor
```

```
myPrimaryGenerator::myPrimaryGenerator ()
```
**: G4VUserPrimaryGeneratorAction(), fParticleGun(0)** 

```
 fParticleGun = new G4ParticleGun();
```

```
Instantiate 
concrete generator
```

```
 // set defaults
```

```
 fParticleGun->SetParticleDefinition(
```

```
G4Gamma::Definition());
```

```
 fParticleGun->
```
**{**

**}**

```
SetParticleMomentumDirection(G4ThreeVector(0.,0.,1.));
 fParticleGun->SetParticleEnergy(6.*MeV);
```

```
myPrimaryGenerator::~myPrimaryGenerator () 
{
   delete fParticleGun; 
}
                              Clean it up in the destructor
```
A "real-life" myPrimaryGenerator: **GeneratePrimaries(G4Event\*)**

```
myPrimaryGenerator::GeneratePrimaries(G4Event* evt) 
{
   // Randomize event-per-event
G4double cosT = -1.0 + G4UnitformRand() *2.0; \Big\} Sample direction
   G4double phi = G4UniformRand()*twopi; 
   G4double sinT = sqrt(1-cosT*cosT);
   G4ThreeVector direction(sinT*sin(phi),sinT*cos(phi),cosT);
 G4double ene = G4UniformRand()*6*MeV; 
   fParticleGun->SetParticleDirection(direction);
   fParticleGun->SetParticleEnergy(ene);
   fParticleGun->GeneratePrimaryVertex(evt);
}
                                                      isotropically
                                                    Shoot event
                                               Sample energy 
                                               (flat distr.)
```
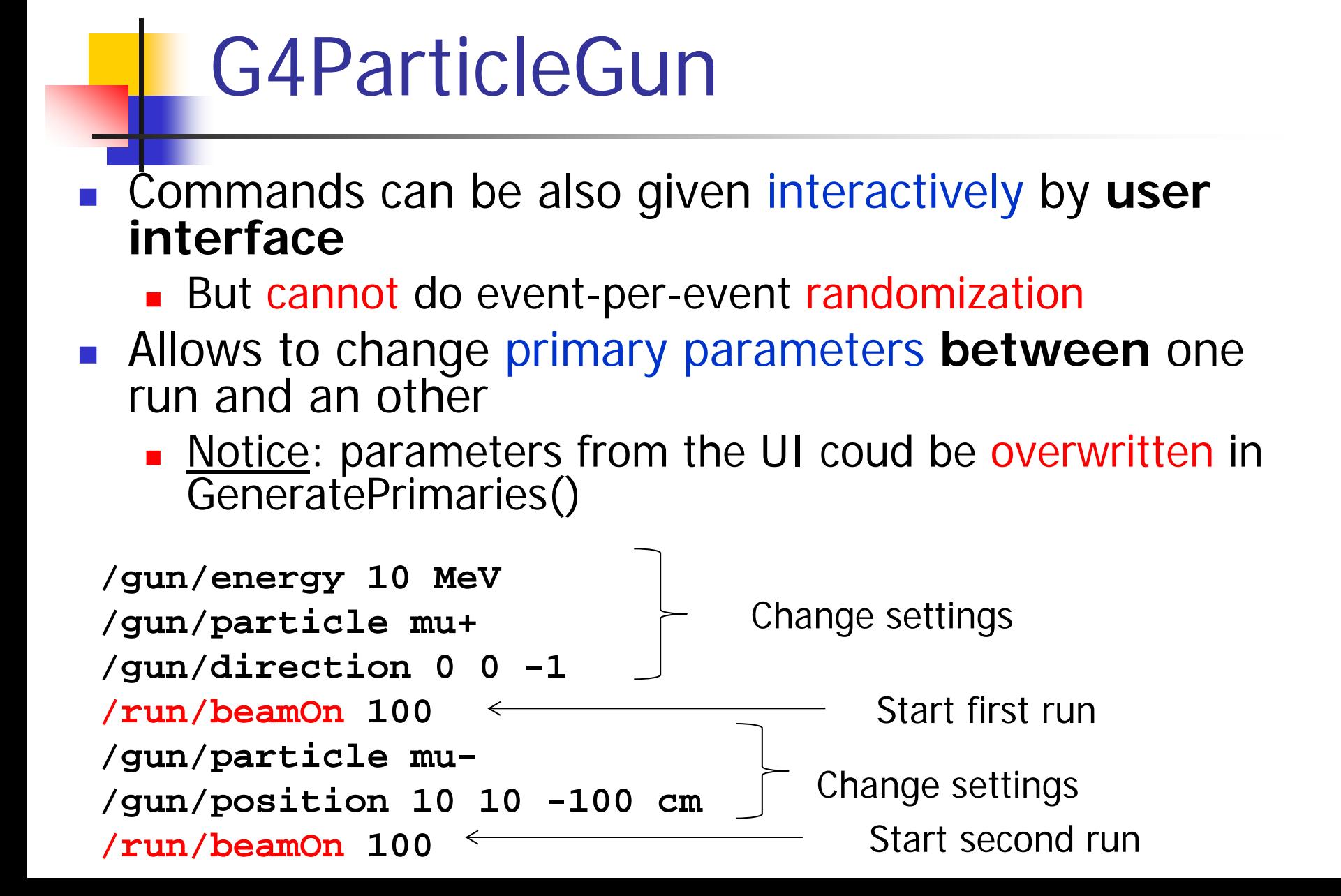

### G4GeneralParticleSource()

- **source/event/include/G4GeneralParticleSource.hh**
- Concrete implementation of **G4VPrimaryGenerator class G4GeneralParticleSource : public G4VPrimaryGenerator**
- Is designed to replace the G4ParticleGun class
- It is designed to allow specification of multiple particle sources each with independent definition of particle type, position, direction and energy distribution
	- **Primary vertex can be randomly chosen on the surface of a certain** volume, or within a volume
	- **Momentum direction and kinetic energy of the primary particle can also** be randomized
- Distribution defined by **UI commands**

#### G4GeneralParticleSource

- **On line manual:** 
	- Section 2.7 of the Geant4 Application Developer Manual
- **1** /gps main commands
	- **/gps/pos/type** (planar, point, etc.)
	- **/gps/ang/type** (iso, planar wave, etc.)
	- /**gps/energy/type** (monoenergetic, linear, User defined)

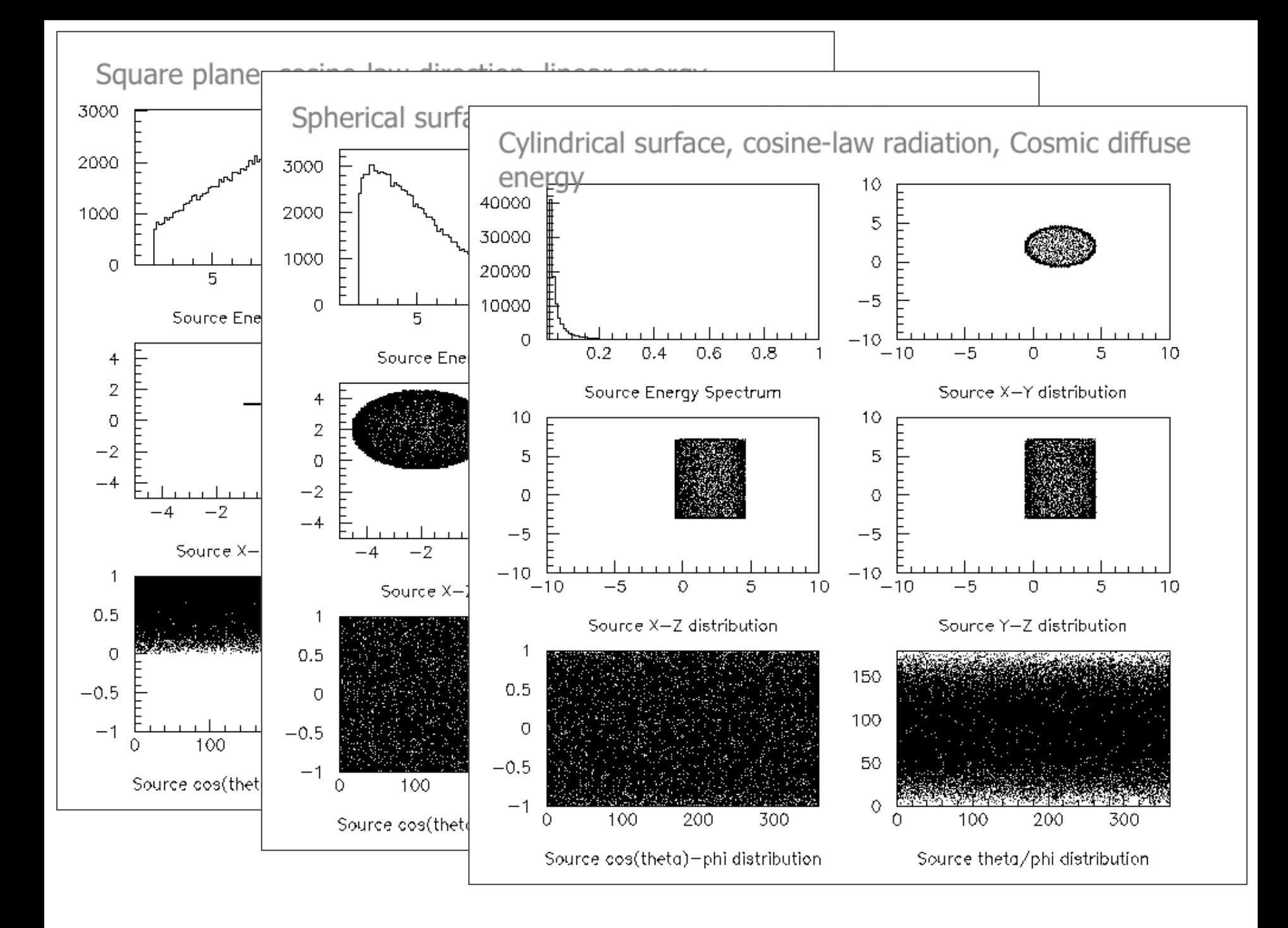

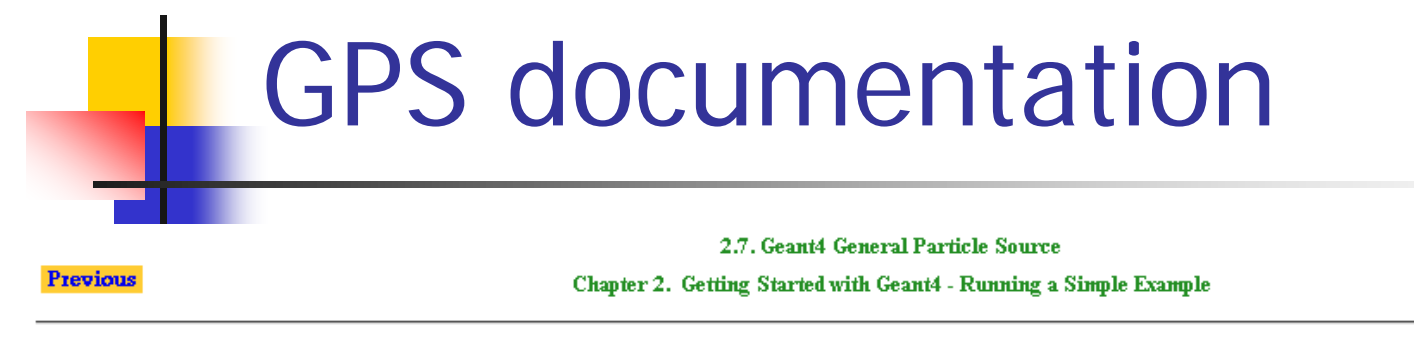

#### 2.7. Geant4 General Particle Source

**Next** 

#### 2.7.1. Introduction

The G4GeneralParticleSource (GPS) is part of the Geant4 toolkit for Monte-Carlo, high-energy particle transport. Specifically, it allows the specifications of the spectral, spatial and angular distribution of the primary source particles. An overview of the GPS class structure is presented here. Section 2.7.2 covers the configuration of GPS for a user application, and Section 2.7.3 describes the macro command interface. Section 2.7.4 gives an example input file to guide the first time user.

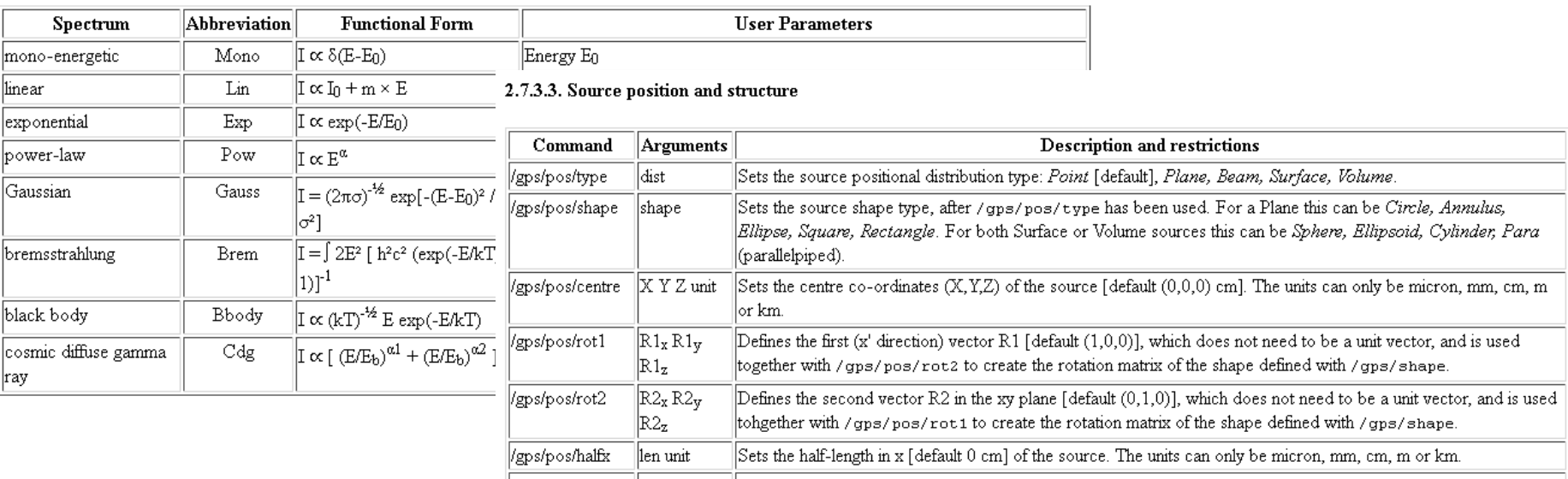

#### ParticleGun vs. GPS

#### G4ParticleGun

- **Simple and native**
- **Shoots one track at a time**
- **Easy to handle**
- **G4GeneralParticleSource** 
	- **Powerful**
	- **Controlled by UI commands** 
		- G4GeneralParticleSourceMessenger.hh
		- **Almost impossible to do with the naïve Set methods**
	- **EXA** Capability of shooting particles from a surface or a volume
	- **EXA** Capability of randomizing kinetic energy, position, direction following a user-specified distribution (histogram)

. If you need to shot primary particles from a surface of a complicated volume (outward or inward), GPS is the choice

olf you need a complicated distribution, GPS is the choice

# Hands-on session (tasks 1 and 2)

**http://geant4.lngs.infn.it/TRISEP2014 /introduction/index.html**